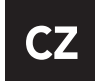

# NÁVOD K POUŽITÍ

## Smart watch Immax SW12 dámské

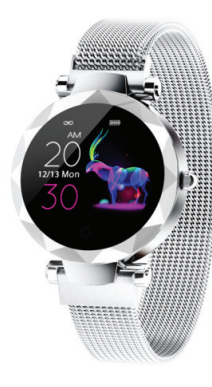

## POKYNY PRO PRVNÍ POUŽITÍ

Děkujeme, že jste si vybrali tyto chytré hodinky. Před použitím výrobku si pečlivě přečtěte příručku.

Tato příručka vychází z dostupných informací a její obsah může být změněn bez předchozího upozornění. Společnost vynaložila veškeré úsilí na to, aby její obsah byl přesný a spolehlivý. Naše společnost nepřebírá žádnou odpovědnost za ztráty nebo škody způsobené opomenutím, nepřesnostmi nebo nesouladu v této příručce.

## VZHLED CHYTRÝCH HODINEK

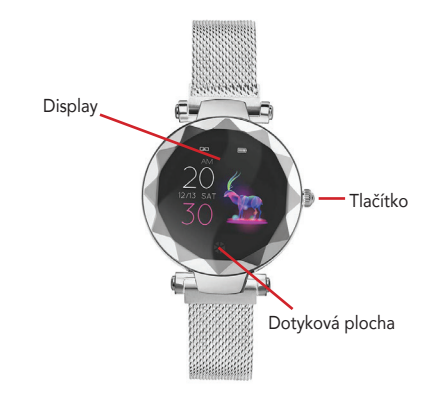

## OPERAČNÍ SYSTÉM

- Android 4.0 a vyšší - iOS 8.2 a vyšší - Mobilní telefon s hardwarovou podporou Bluetooth 4.0

## NÁVOD K POUŽITÍ

*1. Stáhnutí aplikace WearHealth*

Pro správné fungování těchto chytrých hodinek je zapotřebí stáhnout a nainstalovat aplikaci WearHealth a spárovat chytrý telefon s hodinkami. Poté dojde k nastavení času a dalších informací dle mobilního telefonu.

Aplikaci si můžete stáhnout pomocí níže přiložených QR kódů.

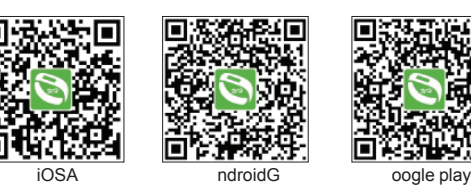

#### *2. Zapnutí chytrých hodinek*

Stisknutím a podržením dotykového tlačítka po dobu delší než 3 vteřiny zapnete chytré hodinky. Pokud je baterie slabá nebo vybitá, chytré hodinky nabijte. Viz obrázek.

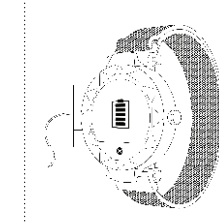

3. Párování zařízení V mobilním telefonu zapněte bluetooth a vyhledejte chytré hodinky. Spárujte chytré hodinky s mobilním telefonem.

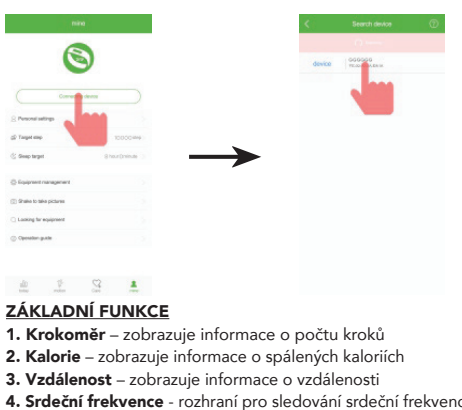

- 
- 4. Srdeční frekvence rozhraní pro sledování srdeční frekvence. Automaticky začne měřit srdeční frekvenci po přepnutí do tohoto rozhraní. Po dokončení měření se na LCD zobrazí naměřené hodnoty.
- 5. Krevní tlak rozhraní pro sledování krevního tlaku. Automaticky začne měřit krevní tlak po přepnutí do tohoto rozhraní. Po dokončení měření se na LCD zobrazí naměřené hodnoty.
- 6. Rozhraní pro sledování spánku zobrazuje informace o spánku
- 7. Rozhraní sportovního režimu dlouhým stisknutím tlačítka vstoupíte do rozhraní výběru sportů (běh, chůze, horolezectví, fotbal,
- badminton, jízda na kole, stolní tenis, basketbal).
- 8. Stopky dlouhým stisknutím spustíte režim stopek.
- 9. Zprávy dlouhým stisknutím zobrazí zprávy
- 10. Vyhledávání dlouhým stisknutím tlačítka spustíte vyhledávání telefonu. Nebo můžete v aplikaci spustit vyhledání chytrých hodinek.

11. Rozhraní pro přepínání motivů - v tomto režimu můžete dlouhým stisknutím vybrat jeden ze tří motivů pozadí.

12. Nastavení jasu - dlouhým stisknutím vstoupíte do rozhraní pro nastavení jasu.

13. Vypnutí – dlouhým stisknutím můžete chytré hodinky vypnout.

## OSTATNÍ FUNKCE

mmax

další funkce povolíte v aplikaci. Funkce můžete povolit v "Nastavení zařízení" a "Další připomenutí".

## TECHNICKÁ SPECIFIKACE

Displej: 1,04 barevná obrazovka Hmotnost produktu: 51 g Velikost produktu: 260x35x11,5 mm Vodotěsnost: IP67 Materiál náramku: magnetický pásek Kapacita baterie: 140 mAh Pracovní doba: asi 5-7 dní Režim synchronizace: Bluetooth 4.0 Pracovní teplota: -10 ° C ~ 50 ° C Balení: krabička, náramek, USB kabel Kompatibilní systém: IOS + Android

> Výrobce a dovozce: IMMAX WPB CZ, s.r.o. Pohoří 703, 742 85 Vřesina, Czech Republic www.immax.cz | www.immax.eu

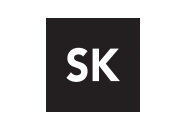

## NÁVOD NA POUŽITIE

## Smart watch Immax SW12 dámské

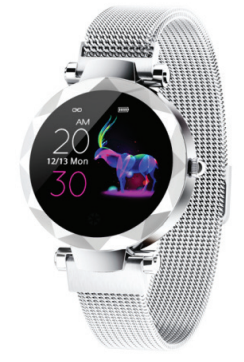

## POKYNY PRE PRVÉ POUŽITIE

Ďakujeme, že ste si vybrali tieto chytré hodinky. Pred použitím výrobku si pozorne prečítajte príručku.

Táto príručka vychádza z dostupných informácií a jej obsah môže byť zmenený bez predchádzajúceho upozornenia. Spoločnosť vynaložila všetko úsilie na to, aby jej obsah bol presný a spoľahlivý. Naša spoločnosť nepreberá žiadnu zodpovednosť za straty alebo škody spôsobené opomenutím, nepresnosťami alebo nesúladu v tejto príručke.

## VZHĽAD CHYTRÝCH HODINIEK

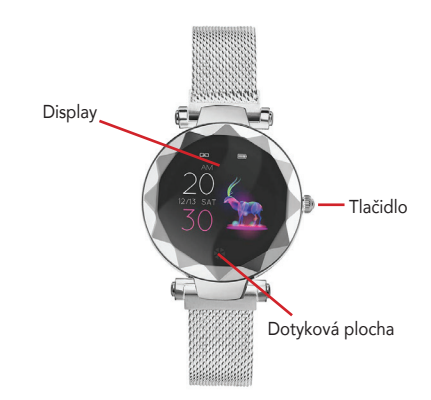

## OPERAČNÍÝ SYSTÉM

- Android 4.0 a vyššie - iOS 8.2 a vyšší - Mobilný telefón s hardvérovou podporou Bluetooth 4.0

## NÁVOD NA POUŽITIE

### *1. Stiahnutie aplikácie WearHealth*

Pre správne fungovanie týchto chytrých hodiniek je potrebný stiahnuť a nainštalovať aplikáciu WearHealth a spárovať chytrý telefón s hodinkami. Potom dôjde k nastavenie času a ďalších informácií podľa mobilného telefónu.

Aplikáciu si môžete stiahnuť pomocou nižšie priložených QR kódov.

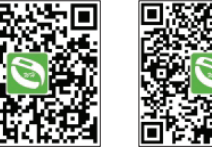

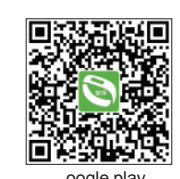

iOSA ndroidG oogle play

*2. Zapnutie chytrých hodiniek* Stlačením a podržaním dotykového tlačidla po dobu dlhšiu ako 3 sekundy zapnete chytré hodinky. Pokiaľ je batéria slabá alebo vybitá, chytré hodinky nabite. Viď obrázok.

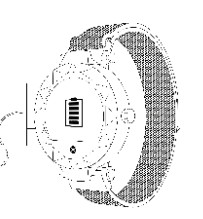

## *3. Párovanie zariadení*

V mobilnom telefóne zapnite bluetooth a vyhľadajte chytré hodinky. Spárujte chytré hodinky s mobilným telefónom.

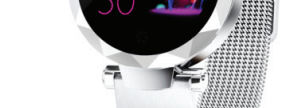

# **Obsah je uzamčen**

**Dokončete, prosím, proces objednávky.**

**Následně budete mít přístup k celému dokumentu.**

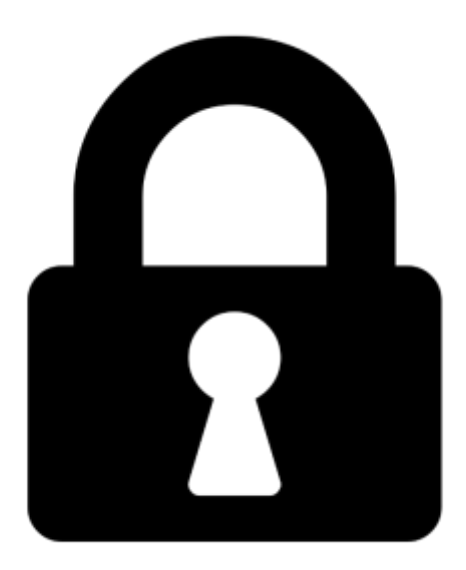

**Proč je dokument uzamčen? Nahněvat Vás rozhodně nechceme. Jsou k tomu dva hlavní důvody:**

1) Vytvořit a udržovat obsáhlou databázi návodů stojí nejen spoustu úsilí a času, ale i finanční prostředky. Dělali byste to Vy zadarmo? Ne\*. Zakoupením této služby obdržíte úplný návod a podpoříte provoz a rozvoj našich stránek. Třeba se Vám to bude ještě někdy hodit.

*\*) Možná zpočátku ano. Ale vězte, že dotovat to dlouhodobě nelze. A rozhodně na tom nezbohatneme.*

2) Pak jsou tady "roboti", kteří se přiživují na naší práci a "vysávají" výsledky našeho úsilí pro svůj prospěch. Tímto krokem se jim to snažíme překazit.

A pokud nemáte zájem, respektujeme to. Urgujte svého prodejce. A když neuspějete, rádi Vás uvidíme!